# Output from data collection: Spatial accuracy of land cover

Three different training and data collection exercises were held, including both visual interpretation using LACO-Wiki and in-situ data collection using LACO-Wiki Mobile. Participants were first trained in the use of LACO-Wiki and then they interpreted a systematic sample of points (Table 1). Workshops were held in Gabon, Ivory Coast and Kenya.

## Training and data collection

## LACO-Wiki Online Validation Tool

#### **LACO-Wiki Mobile: An Open Source Application**  1 **for In-situ Data Collection and Land Cover Validation**  $I A S A$

LACO-Wiki Mobile is currently being developed through the ESA-funded CrowdVal project. When generating a sample, the points can be transferred to LACO-Wiki Mobile for in-situ data collection. The app will show the user what their current validation sessions are (Figure 3a). By clicking on a validation session, details about that session are shown, along with how much progress has been made in the data collection (Figure 3b).

Linda See<sup>1</sup>, Christoph Perger<sup>2</sup>, Christopher Dresel<sup>2</sup>, Moemen Saad<sup>1</sup>, Anto Subash<sup>1</sup>, Brice **Mora<sup>3</sup> , Mathieu Pascaud<sup>3</sup> , Frédéric Ligeard<sup>3</sup> , Neha Joshi <sup>4</sup> and Steffen Fritz 1**

> The visual interpretations done using LACO-Wiki for Kenya (based on a systematic sample) were then used to validate the ESA CCI 20m 2016 land cover map (Figure 6a). The spatial accuracy of the map is shown in Figure 6b.

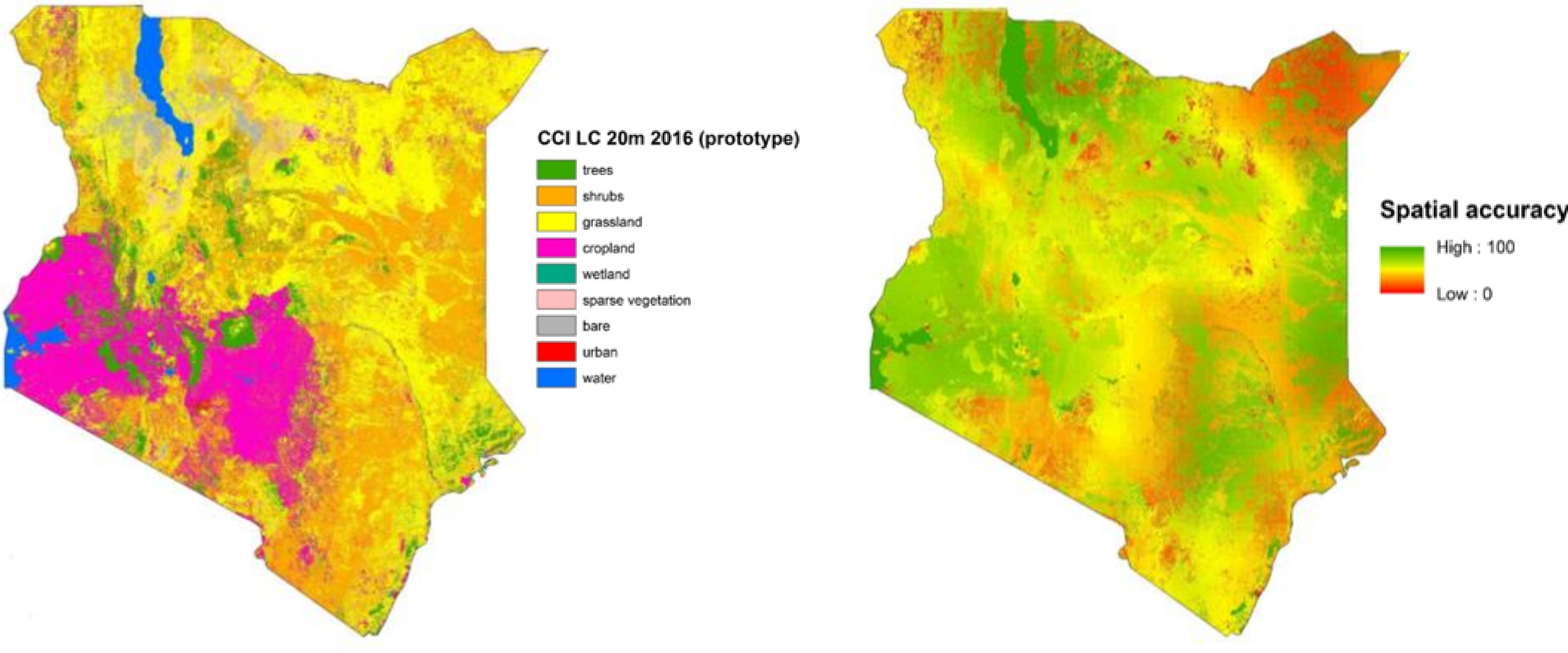

Figure 2 shows an example of a validation session where the user visually interprets the very high resolution image, choosing a land cover type for the area shown in the pixel. Pigure 1: LACO-Wiki 4 step workflow

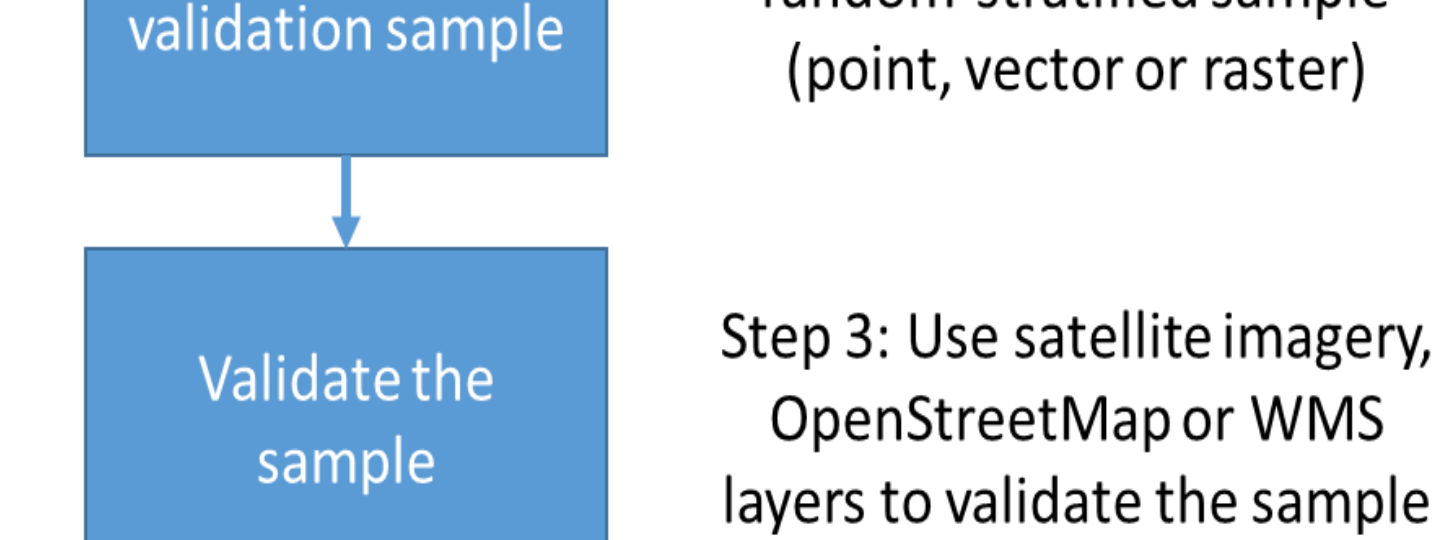

**Generate accuracy** assessment

Step 4: Create a report with the raw data, the confusion matrix and accuracy measures

#### **Validate your Samples**

LACO-Wiki Mobile can be downloaded from the Google Playstore. The code is available from github at: https://github.com/iiasa/LACO-Wiki\_mobile

**EGU, 8 April 2019**

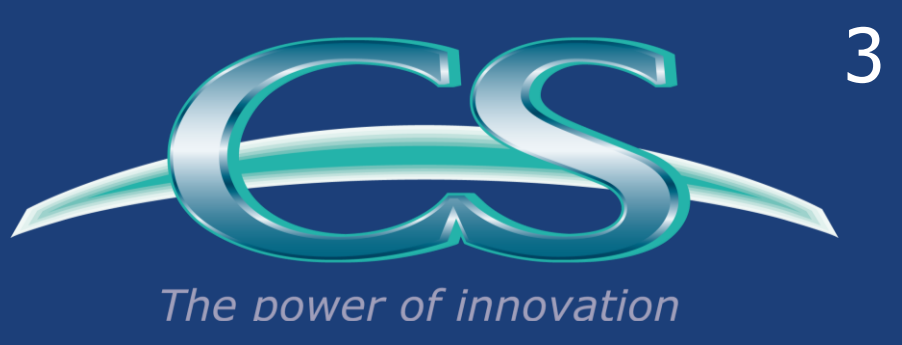

2

4

#### CrowdVal and LACO-Wiki Mobile funded by

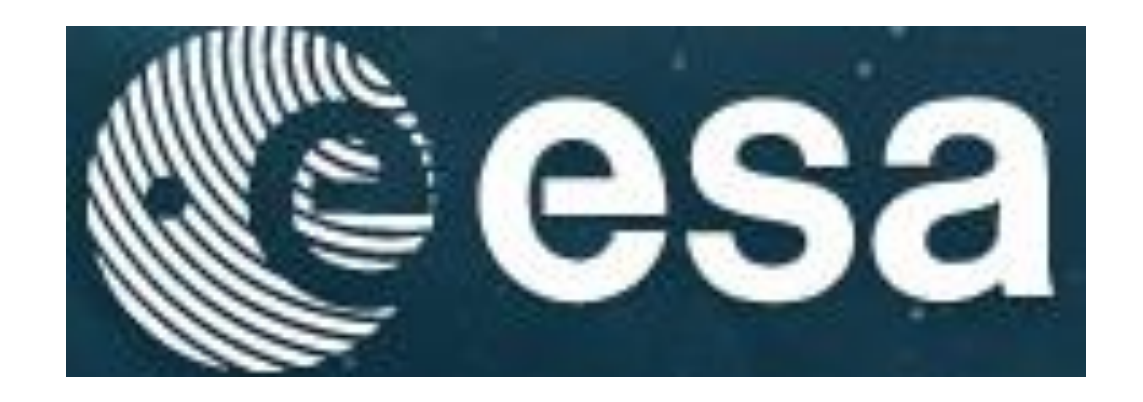

### LACO-Wiki Mobile

### Examples of in-situ data collection in Kenya

The mobile app was used in Kenya to collect data in-situ. Examples of four different geotagged photographs, labelled with the ESA-CCI land cover type, are shown in Figure 5.

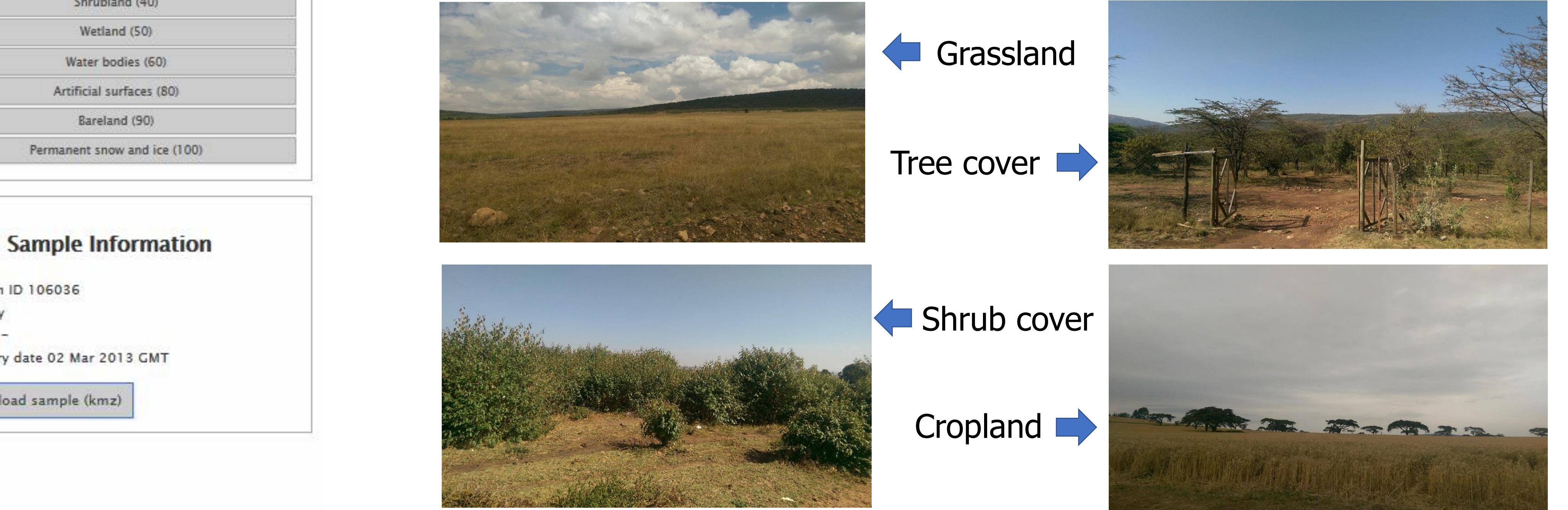

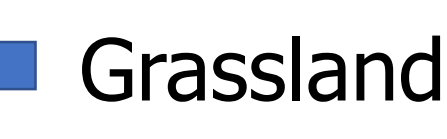

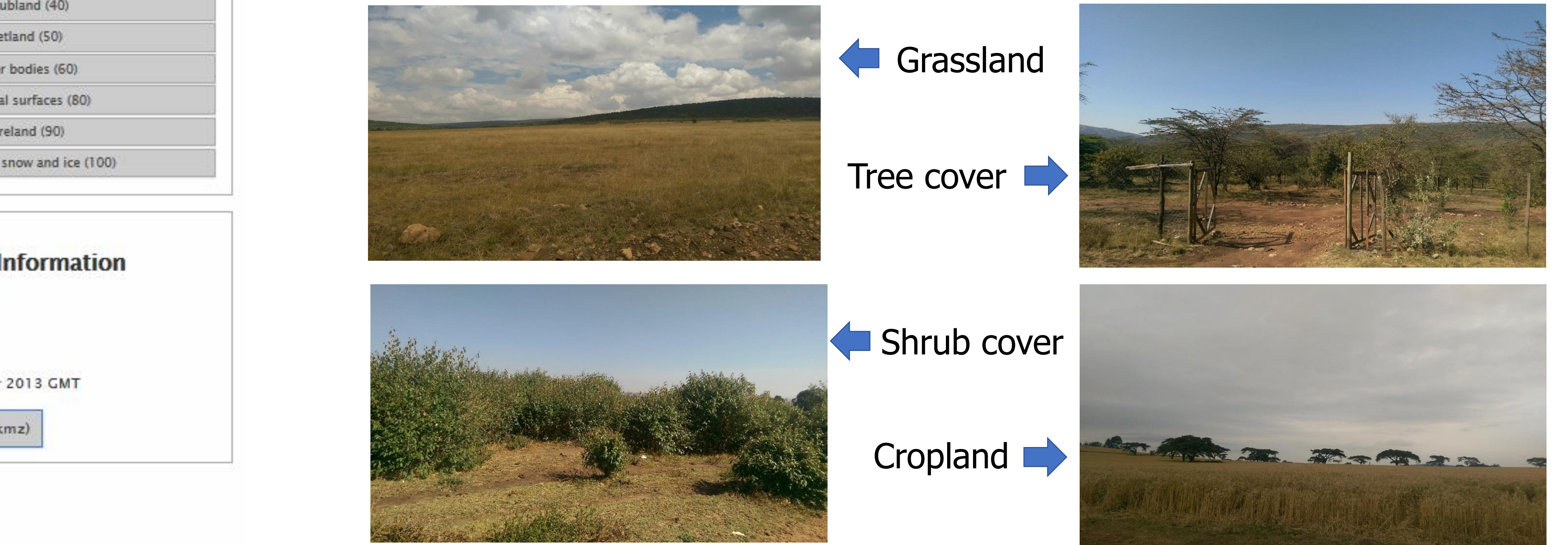

LACO-Wiki is an online land cover validation tool available at:

https://laco-wiki.net

You can upload your own land cover map, generate a sample, validate the sample using very high resolution imagery and generate an accuracy assessment. These four main steps comprise the LACO-Wiki workflow, shown in Figure 1.

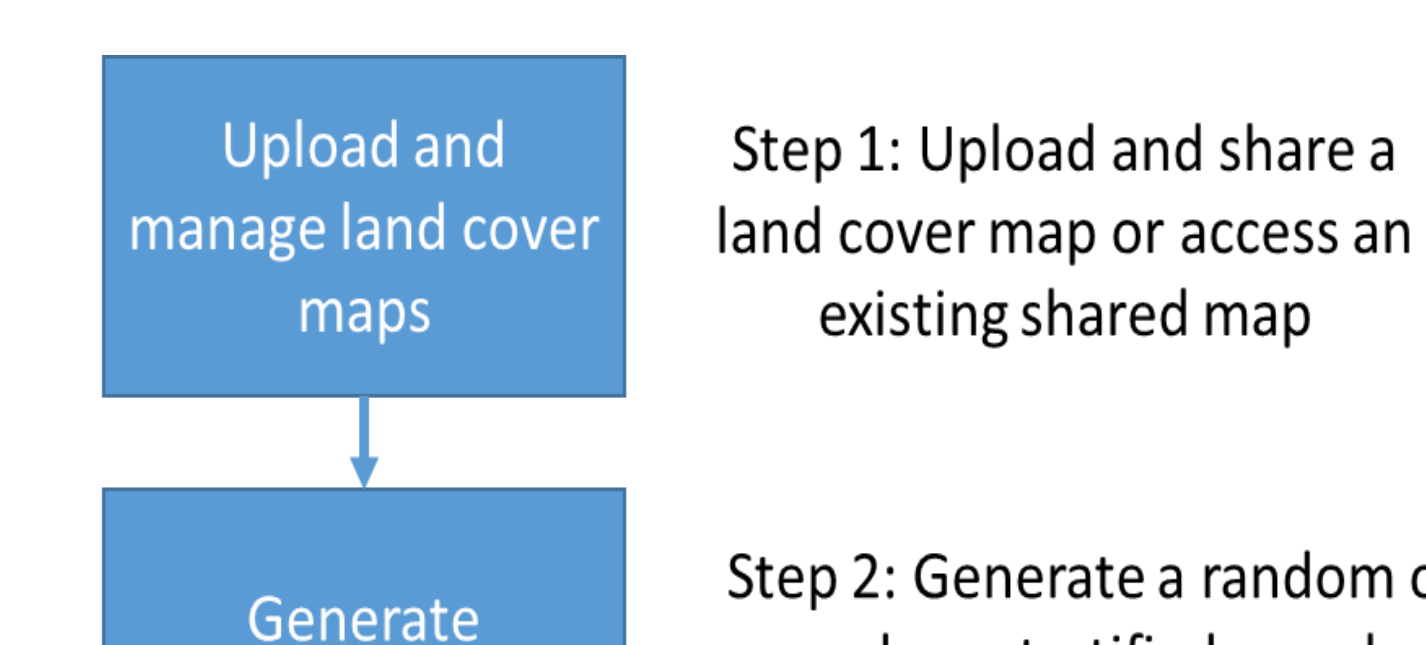

Step 2: Generate a random or random-stratified sample

Figure 2: Example of a validation session in LACO-Wiki

Co to Validation Session Details

Validation # :  $500$  >>

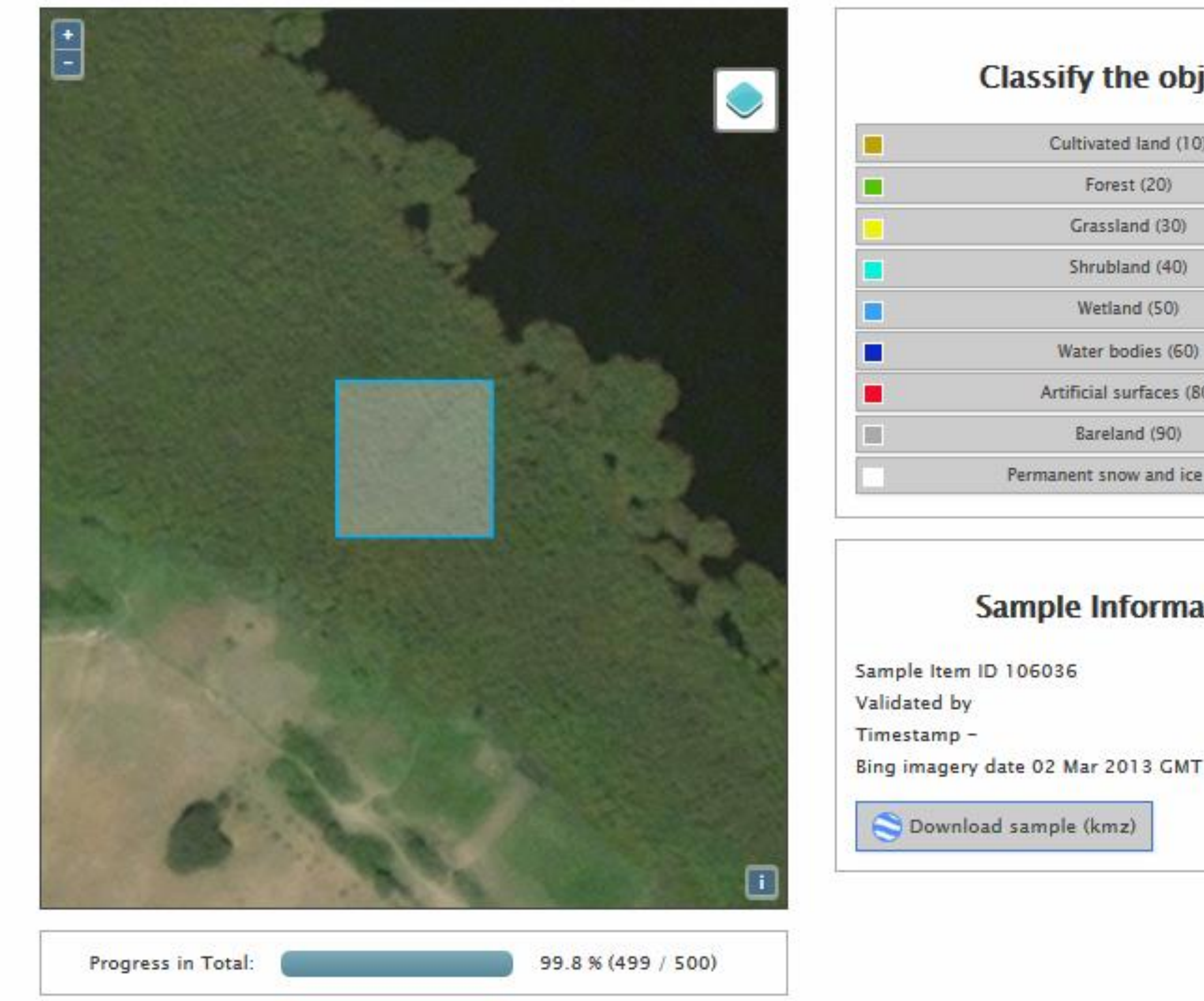

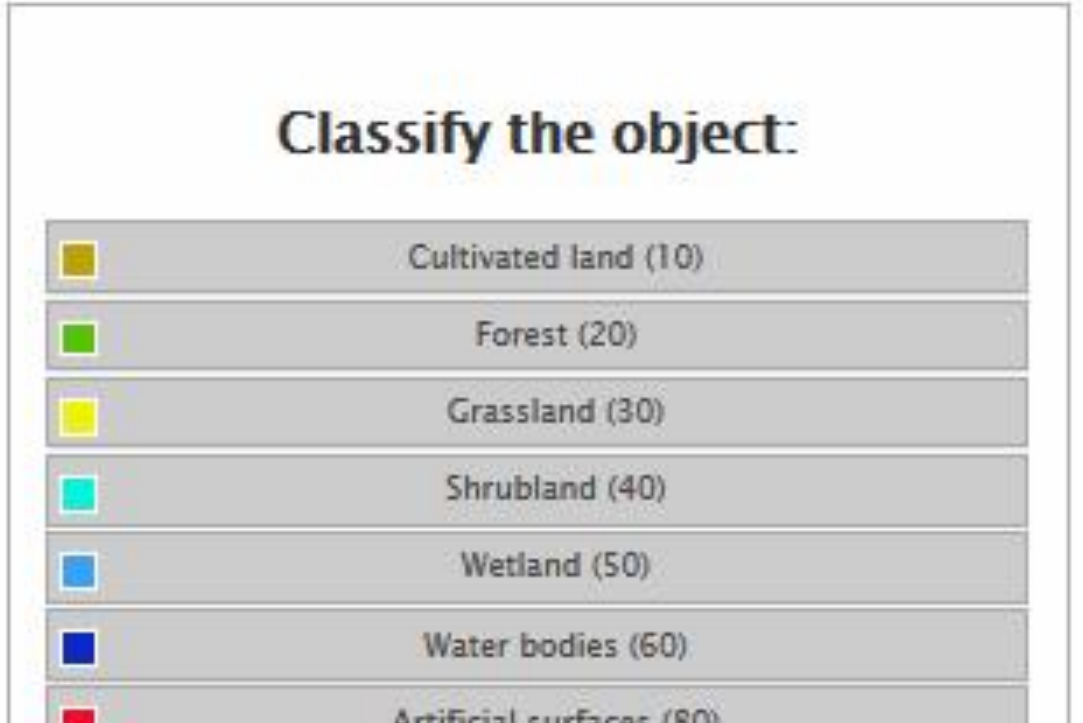

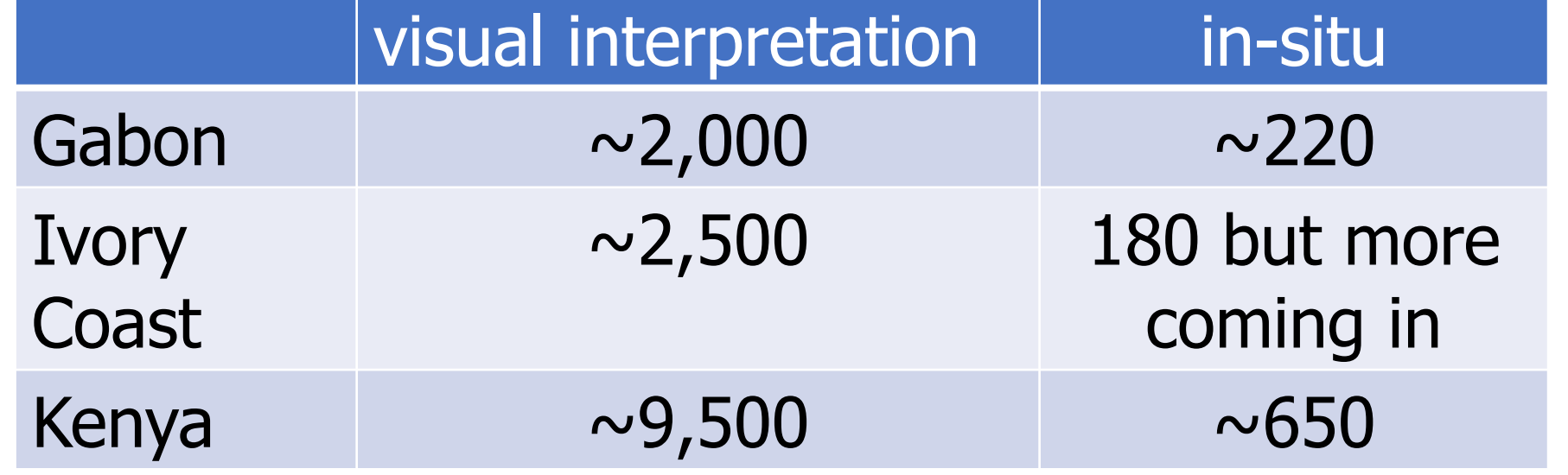

Table 1: Points visually interpreted and collected in-situ

Figure 3: (a) Validation sessions (b) Session details

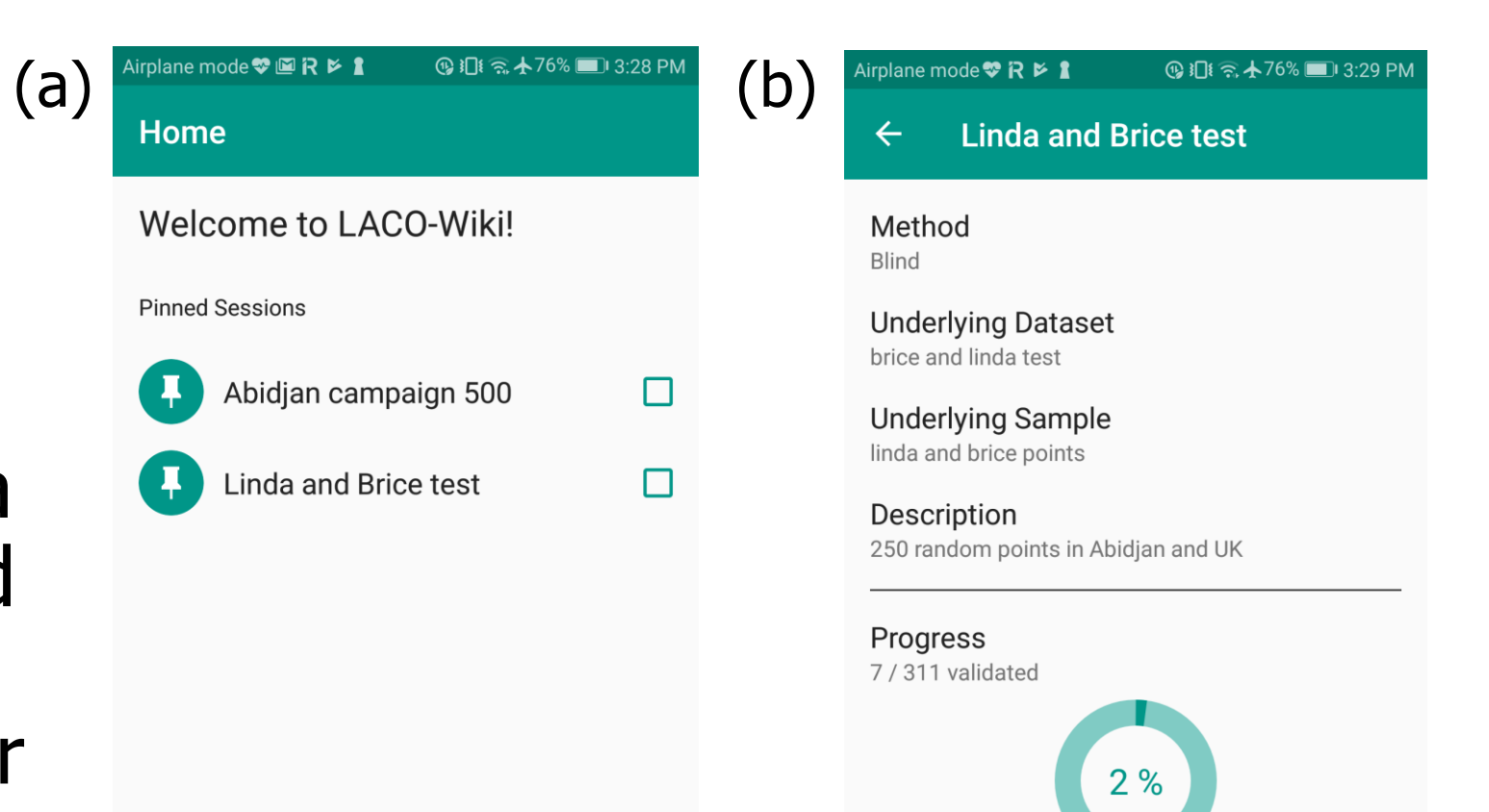

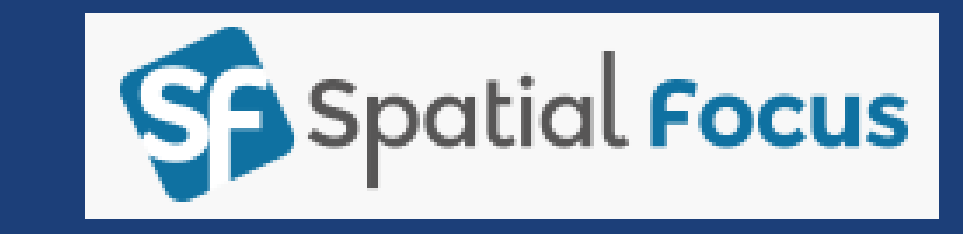

The locations of the points to validate are shown on the map (Figure 4a). The user clicks on a point to select it once the user is within a certain distance. The user can then validate the point by clicking on the purple arrow (Figure 4b). Finally, the user chooses the land cover type from the list shown. Users can then validate more points in the field or, at any point, upload points to the server.

Figure 4: (a) Select point (b) Validate point (c) Choose land cover type

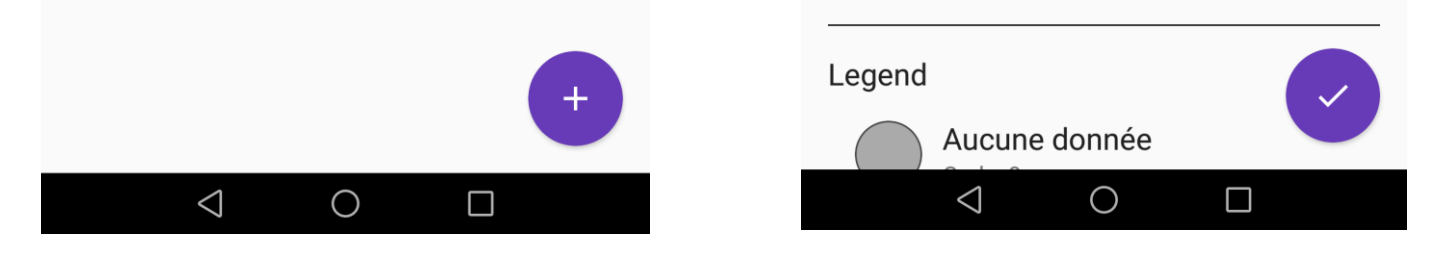

Figure 5: Geotagged photos (with land cover) taken in-situ with the mobile app in Kenya during the training session

Figure 6: (a) The ESA-CCI 20m land cover map for Kenya (b) The spatial accuracy based on visual interpretation with LACO-Wiki

Participants were then taken out into the field and shown how to use LACO-Wiki Mobile. Table 1 shows the number of points collected in the field. The in-situ data collection exercise in Ivory Coast is ongoing.

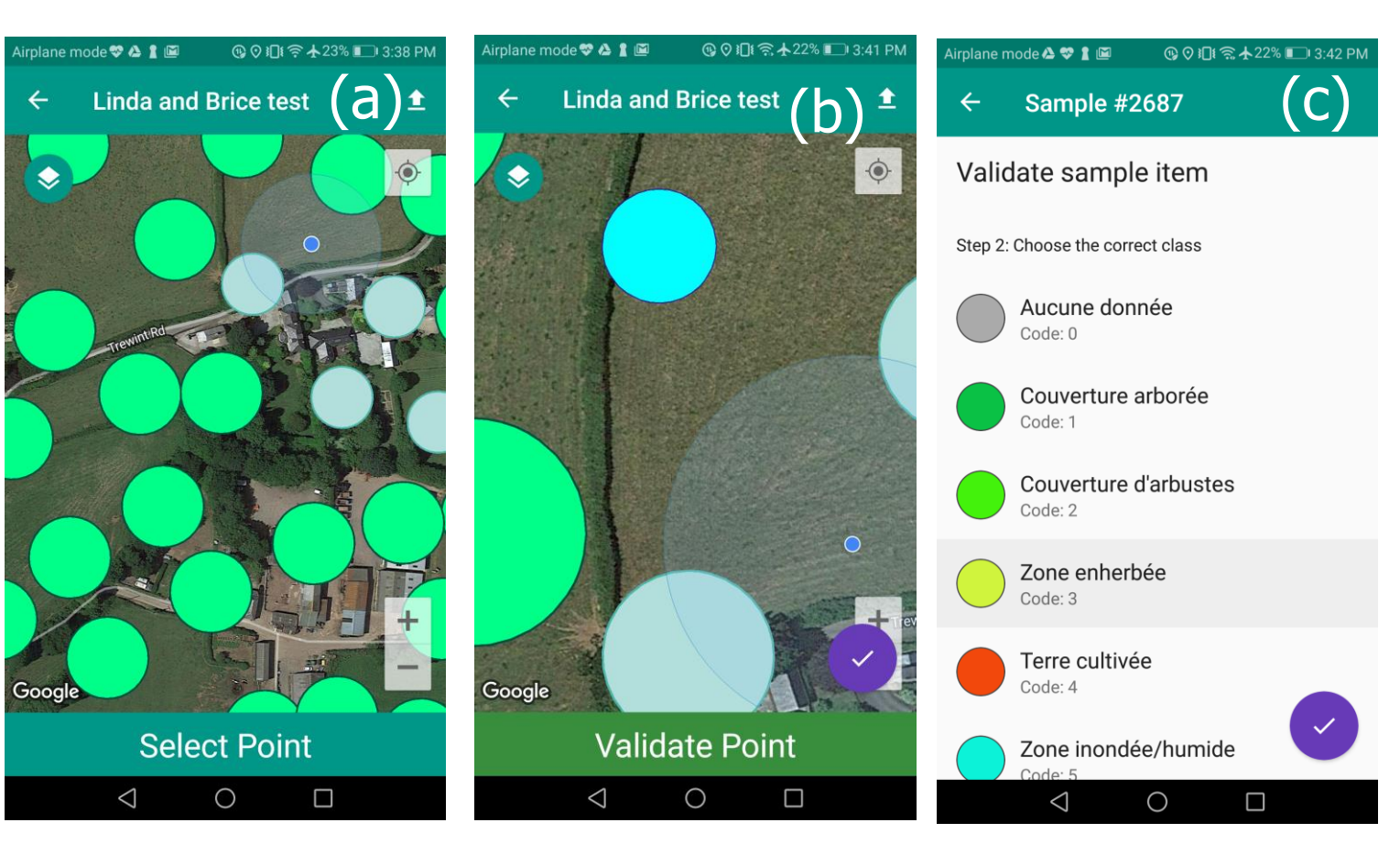

provided by International Institute for Applied Systems Analysis (IIASA)